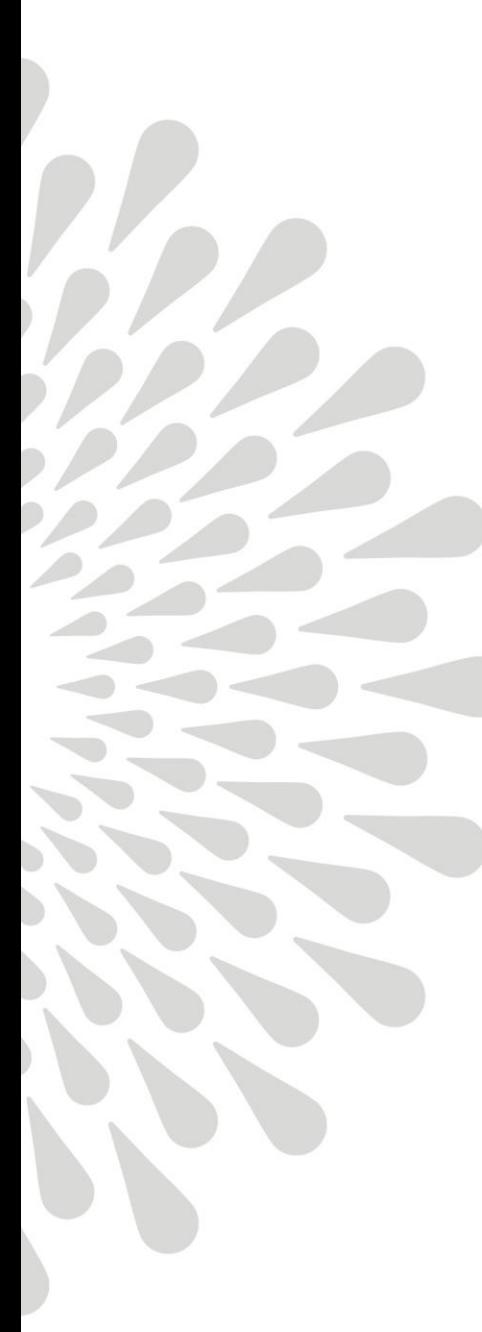

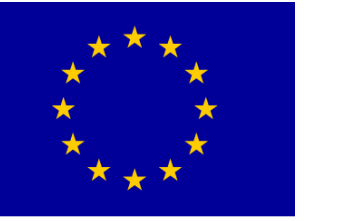

Euroopan unioni Euroopan aluekehitysrahasto

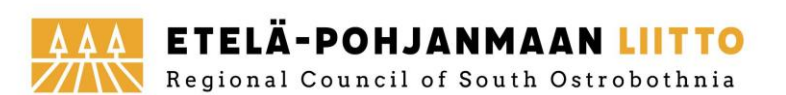

**Vipuvoimaa** 

EU:lta

2014-2020

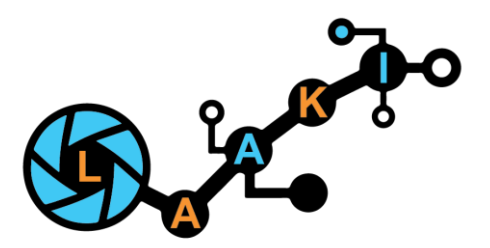

# Alumiiniprofiilien laadunvalvonta Deep Learning -menetelmällä

Laadusta kilpailukykyä konenäöllä (LAAKI) -hanke

**SeAMK** 

SEINÄJOEN AMMATTIKORKEAKOULU SEINÄJOKI UNIVERSITY OF APPLIED SCIENCES

### Lähtökohdat

- Alumiiniprofiilien valmistuksessa saattaa esiintyä laatupoikkeamia
- PoCin tavoitteena oli tutkia erilaisten virheiden tunnistettavuutta Deep Learning -menetelmällä
- Ympäristö rakennettiin kiinteäksi, jolloin erilaisia profiileita ja niiden virheiden tunnistettavuutta voitiin arvioida yhdellä valaisin- ja laiteasettelulla.

## Lähtökohdat

- Testaus tehtiin muutamalla eri muotoisella profiililla ja eri tyyppisellä laatuvirheellä
- Testikappaleiden pinta ei vastaa profiilipursottimelta tulevan materiaalin pintaa, koska testikappaleiden käsittely ja kuljetus muokkaa pintaa siten, että siinä on visuaalisia poikkeamia, jotka eivät ole laatuvirheitä, mutta näkyvät kuvassa.

# Testausympäristö

- Testausympäristössä koostui seuraavista komponenteista:
	- Basler acA1600-60gc -kamera (resoluutio 1600x1200)
	-
	- Kaksi paneelivalaisinta Ohjelmisto MVTech Merlic <sup>+</sup> Deep Learning -lisäosa
	- PoE -injektori

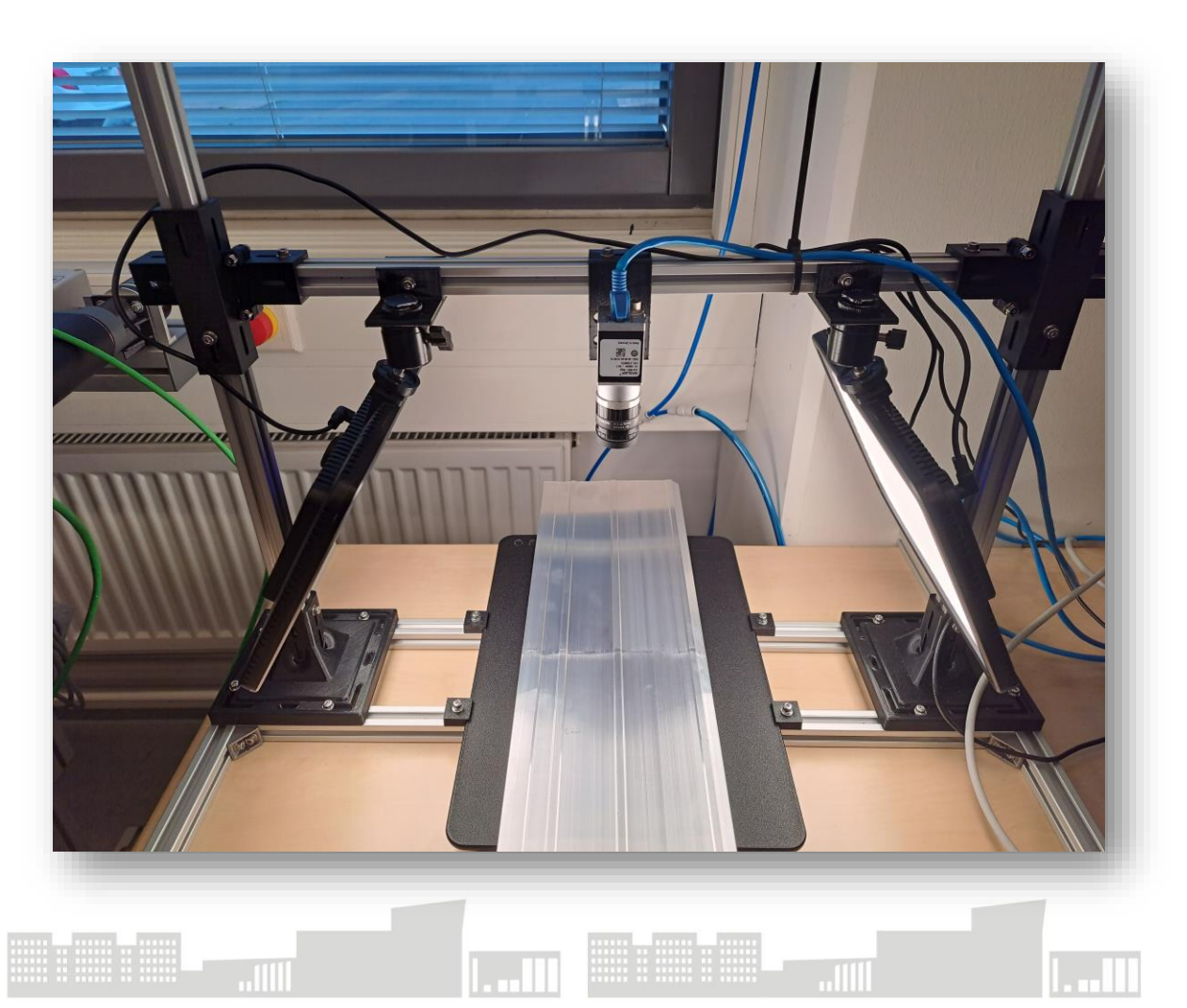

## Kameran kytkentä

- Kamera saa virransyötön PoEinjektorilla verkkokaapelinkautta. Sama kaapeli toteuttaa myös dataliikenteen kameran ja tietokoneen välillä
- Kamerarajapinta on GigE

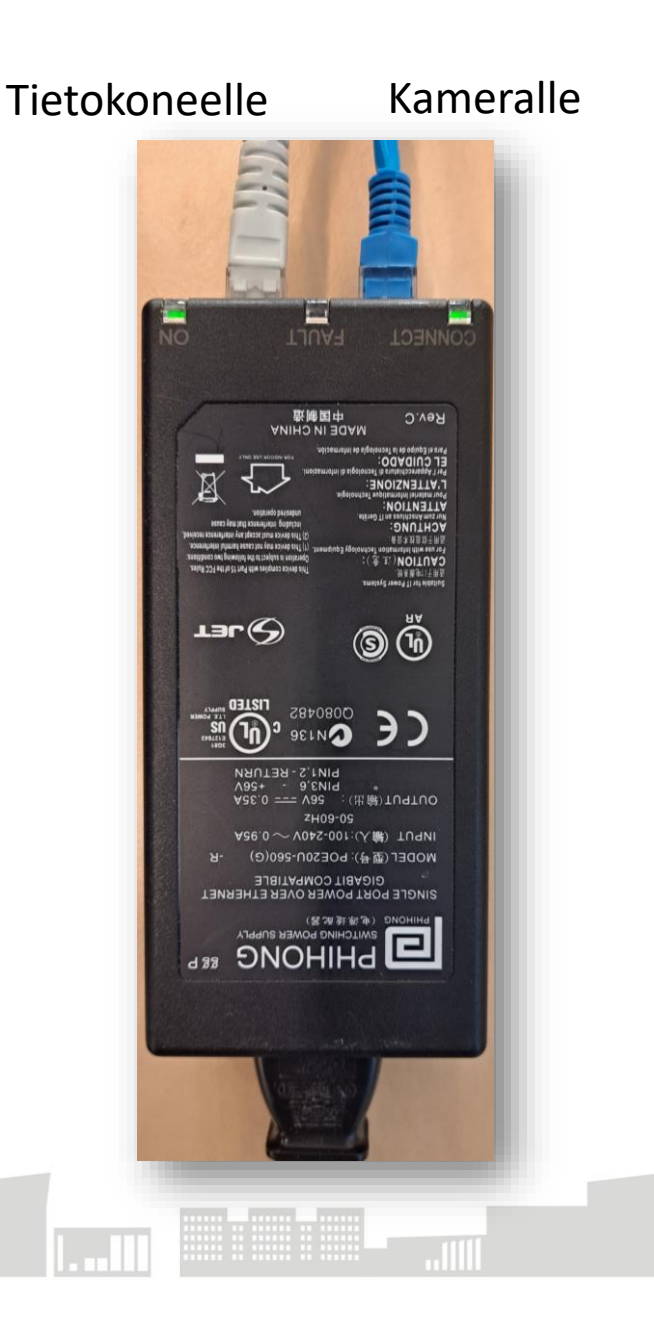

## Kuvalähteen määrittely ohjelmistossa

- Kuvalähde määritellään Merlicissä Image Source -toiminnolla
- Recipes-toiminolla voidaan määritellä eri ohjelmia esimerkiksi eri tuotteille ja kutsua niitä rajapinnan kautta
- Kuvalähteitä voidaan määritellä useampia eri kameroille tai eri asetuksilla
- Työkalulla voidaan säätää pääsääntöisesti kuvanottoon liittyviä kameraparametreja.
	- Yleisin parametri on valotusaika, joka tässäkin säädettiin analyysin näkökulmasta soveltuvaksi

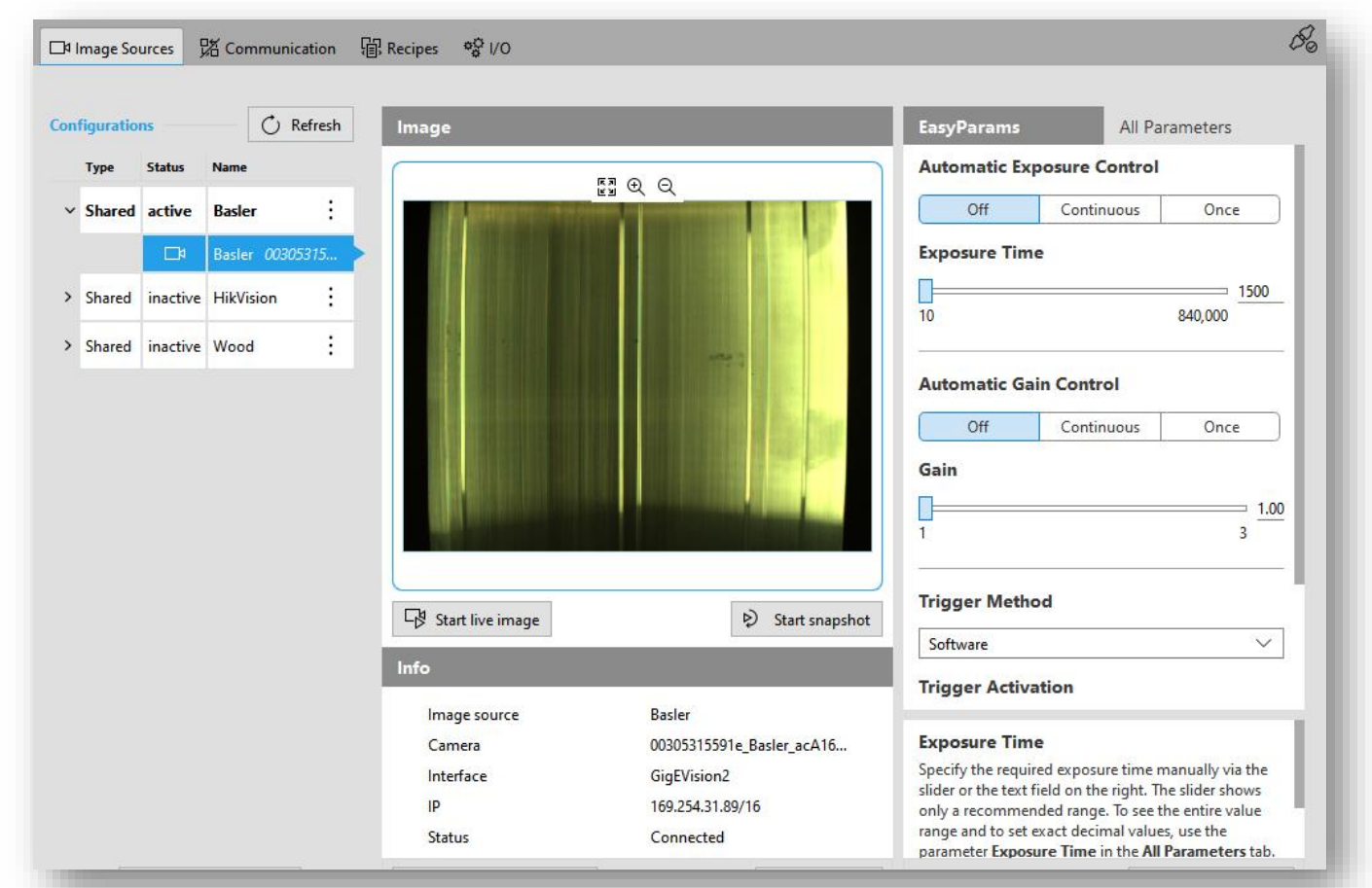

# Analyysiohjelman rakentaminen

- Merlic-ohjelmistossa analyysin tekeminen tapahtuu pääsääntöisesti työkalupinoa (1.) rakentamalla ja näiden parametreja toisiinsa kytkemällä (graafinen ohjelmointi)
- Jokaisella työkalulla on input- ja output-parametrit (2. ja 3.)
- Työkalun asetuksia voidaan säätää sille varatusta ikkunasta (4.)
- Työkaluvalikosta voidaan etsiä sopivia työkaluja (5.), eli algoritmeja.

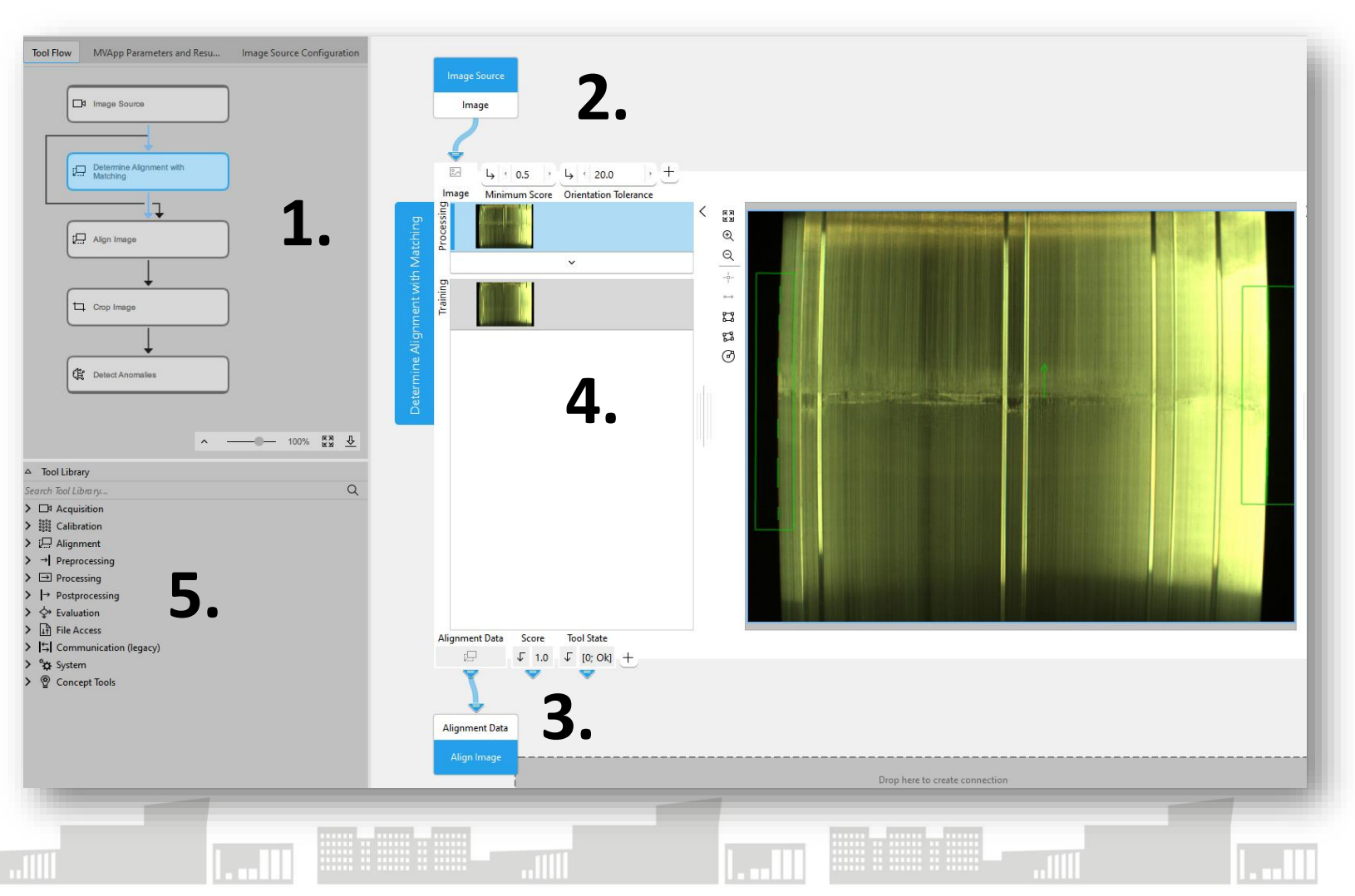

# Työkalupino

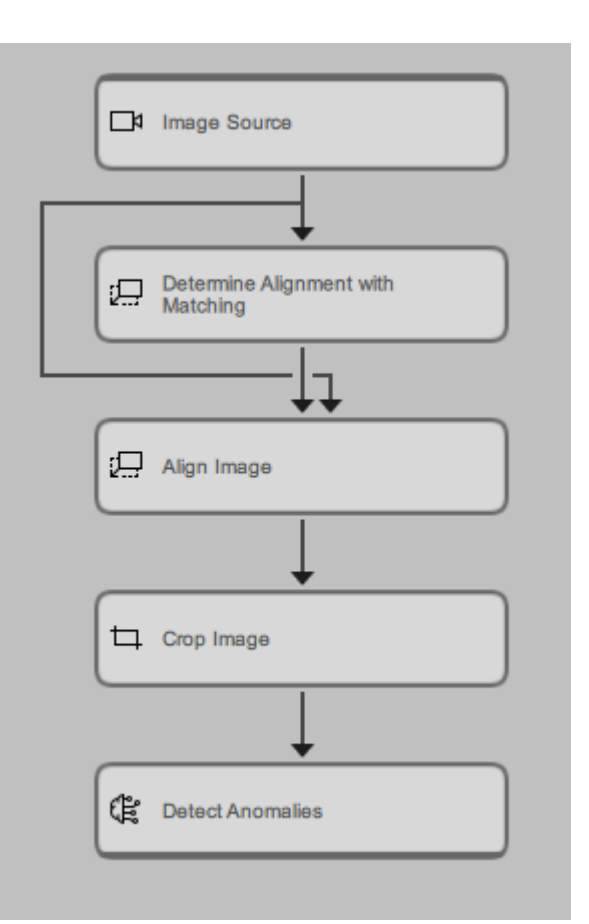

- Image Source -työkalulla otetaan kameralla kuva. Työkalu tuottaa ulostulon seuraavaan vaiheeseen, joka on kuva.
- Determine Alignment with Matching -työkalulla paikoitetaan kuvassa esiintyvä kappale esimerkiksi reunoista, rei'istä tai muusta selkeästä muodosta. Työkalu tuottaa paikoitusdatan ulostuloon
- Align Image -työkalulla yhdistetään kuva ja paikoitusdata, jolloin työkalu kääntää kuvassa esiintyvän kappaleen aina samaan orientaatioon. Tämä on tärkeää tehdä, koska kappale ei välttämättä tule kuva-alaan aina samassa orientaatiossa. Työkalu tuottaa ulostuloksi oikaistun kuvan.
- Crop Image -työkalulla rajataan otetusta kuvasta kiinnosta alue, jolloin pikselimäärältään pienempää aluetta on tehokkaampi käsitellä. Työkalu tuottaa ulostuloksi leikatun kuvan.
- Detect Anomalies -työkalulla rakennetaan syväoppimismalli poikkeaman tunnistamista varten. Prosessi esitellään seuraavilla sivuilla tarkemmin.

- Työkalun käyttöönotto aloitetaan mallin opettamisella
	- Merlic -ohjelmiston lähestymistapa vaatii ensisijaisesti opetuskuvia hyvistä kappaleista
	- Huonojen kappaleiden kuvilla voidaan tarvittaessa parantaa mallin laatua
	- Ohjelmisto vaatii vain 20-100 kuvaa luotettavan mallin opettamiseen
	- Luotettavuus tosin on aina tapauskohtaista ja välttämättä työkalu ei edes sovellu kaikenlaisten virheiden tai poikkeamien havaitsemiseen

- Ensin otetaan kuva ja sitten luokitellaan se joko hyväksi tai huonoksi
- Tätä prosessia toistetaan niin monta kertaa, että opetuskuvia saadaan riittävästi
- Merlic Deep Learning lisäosan mukana tulee myös erillinen työkalu, jolla kuvien luokittelu ja opetusparametrien hallinta on laaja-alaisempaa

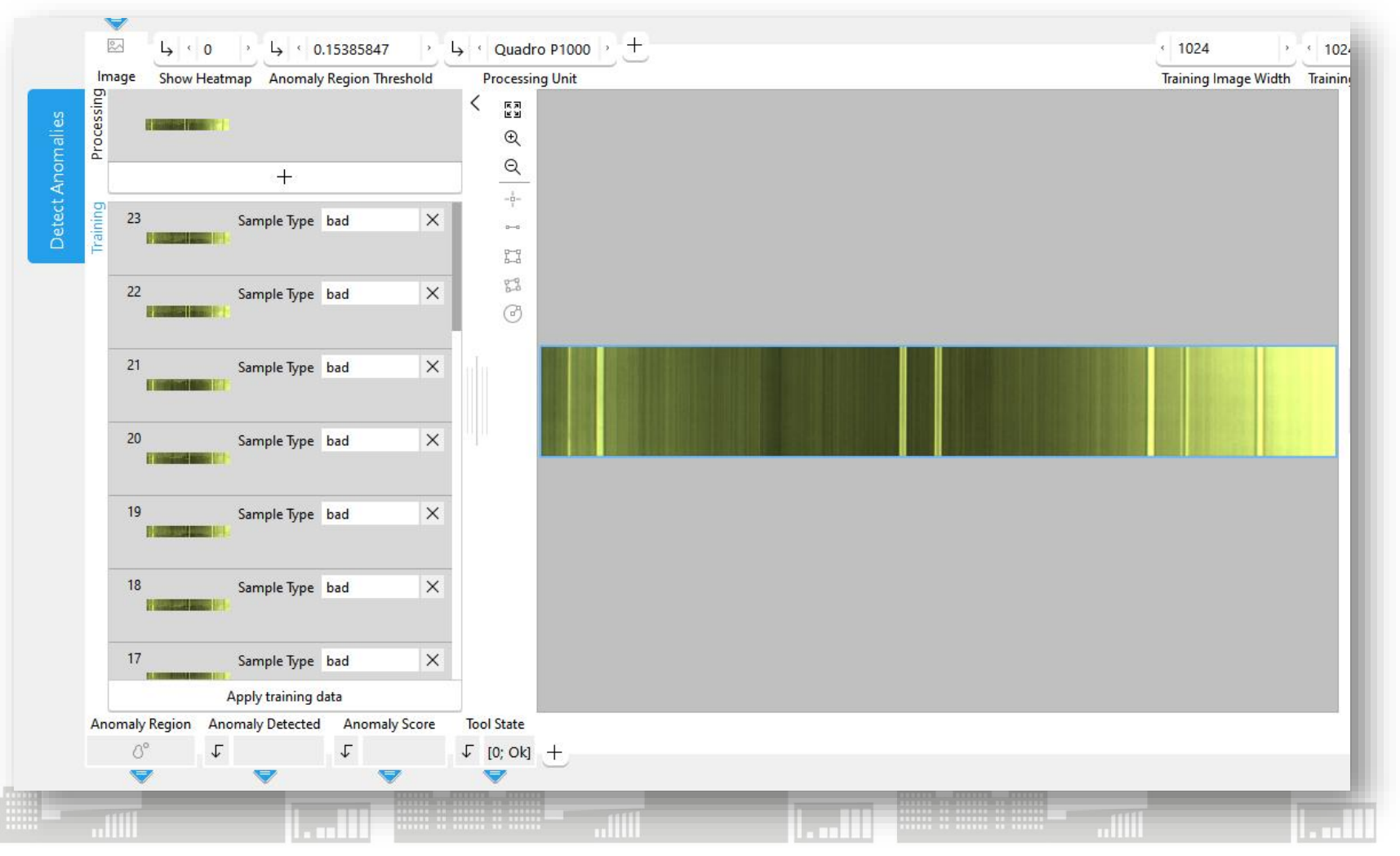

- Ennen opetuksen käynnistämistä säädetään siihen liittyvät parametrit
	- Usein opetus on iteratiivinen prosessi, jossa haetaan oikeat parametrit sovelluskohteeseen
	- Yleensä luotettavuutta edistävien parametrien arvojen kasvattaminen vaatii enemmän laskentatehoa ja -aikaa
	- Suoraviivaisissa tapauksissa kaikkien parametrien arvoihin ei tarvitse ottaa kantaa ja ne ovatkin oletuksena piilotettuna
		- Näitä parametreja saa näkyviin plus-merkin alta

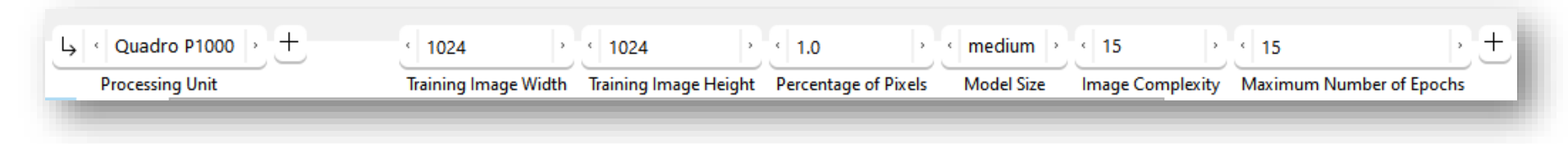

- Muutamia tyypillisiä parametreja
	- Processing Unit -parametrilla valitaan laskentayksikkö. Lähtökohtaisesti kannattaa käyttää näytönohjainta nopeuden takia, jos se on tuettuna listassa.
	- Training Image Width ja Height -parametrit määrittävät opetuskuvien koon. Percentage of Pixels -parametri taas näistä kuvista käytettävien pikseleiden määrän. Suuremmat arvot parantavat mallin luotettavuutta, mutta vaativat enemmän laskenta-aikaa. Laskenta on optimaalista silloin, jos kuvakoko on jaollinen 32:lla.
	- Model Size -parametrilla valitaan esiopetettu malli. Lähtökohtaisesti kannattaa aloittaa medium-mallilla, mutta jos se ei toimi, niin voi kokeilla large-mallia. Sen käyttö vaatii enemmän suorituskykyä tuotantoajossa.
	- Image Complexity -parametri kuvaa mallin kykyä käsitellä monimutkaisia kuvia. Suurempia arvo vaatii enemmän opetusaikaa.
	- Maxium Number of Epochs -parametrilla määritellään se montako opetussykliä käydään koko datasetillä läpi. Välttämättä suurempi arvo ei takaa parempia tuloksia, mutta usein näin kuitenkin voi olla.

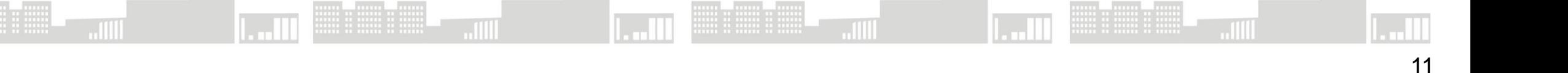

- Opetetun mallin luotettavuutta voidaan arvioida Training Error -arvon perusteella. Yleisesti se kuvaa sitä eroa, miten hyvin malli ennustaa opetusdataa vasten ja vertaa sitä tosiasialliseen tulokseen. Toisaalta liian pieni arvo voi kuvata ylisovitusta, joka taas johtaa huonoon tulokseen opetusdatasta poikkeavalla datalla.
- Opetettu malli antaa automaattisesti raja-arvon, joka määrittelee sisältääkö kuva poikkeaman vai ei. Tätä raja-arvoa voidaan tarvittaessa säätää manuaalisesti.
- Yksittäisen kuvan poikkeama-arvo (Anomaly Score) ja päätös poikkeaman olemassaolosta on näkyvillä työkalun ulostuloissa.

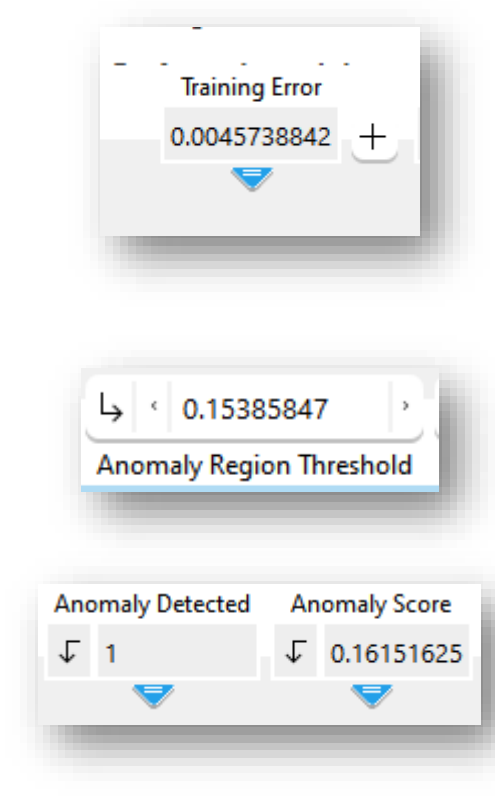

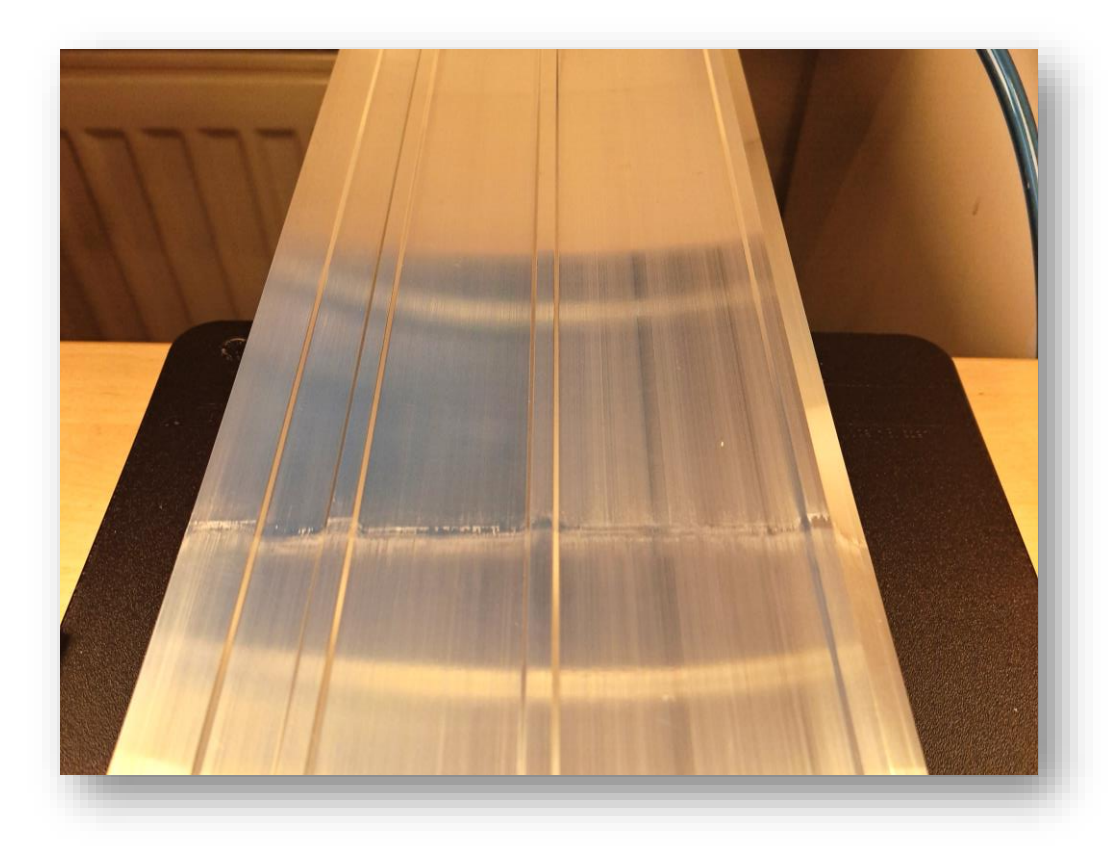

- Ensimmäinen virhetyyppi opetettiin 145 mm leveästä profiilista
- Testausta varten rakennettiin myös Merlicohjelmistolla on käyttöliittymä
- Käyttöliittymästä voi liipaista kuvan, nähdä hyväksytty/hylätty-tuloksen ja nähdä mallin raja-arvon, sekä kyseisen kuvan poikkeama-arvon
- Testauksessa otetaan muutamia kuvia satunnaisesti koko profiilin matkalta

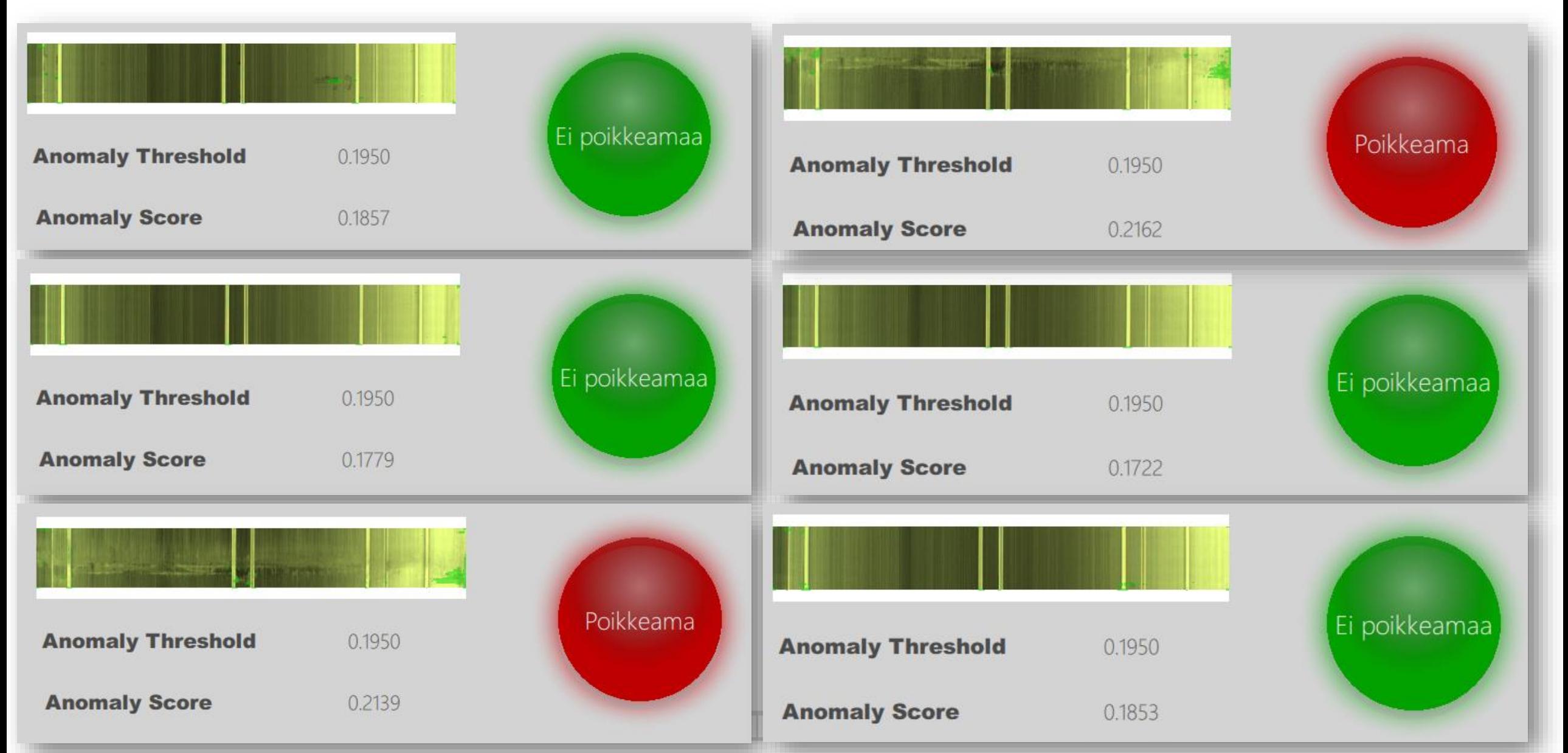

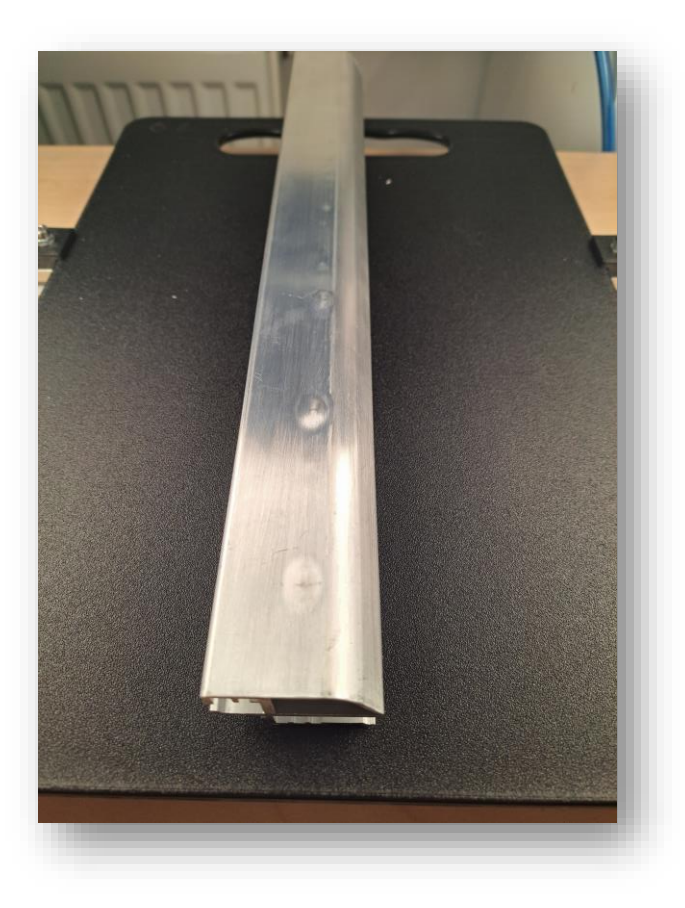

- Toinen virhetyyppi opetettiin 40 mm leveästä profiilista
- Käyttöliittymästä voi liipaista kuvan, nähdä Testauksessa otetaan muutamia kuvia satunnaisesti koko profiilin matkalta

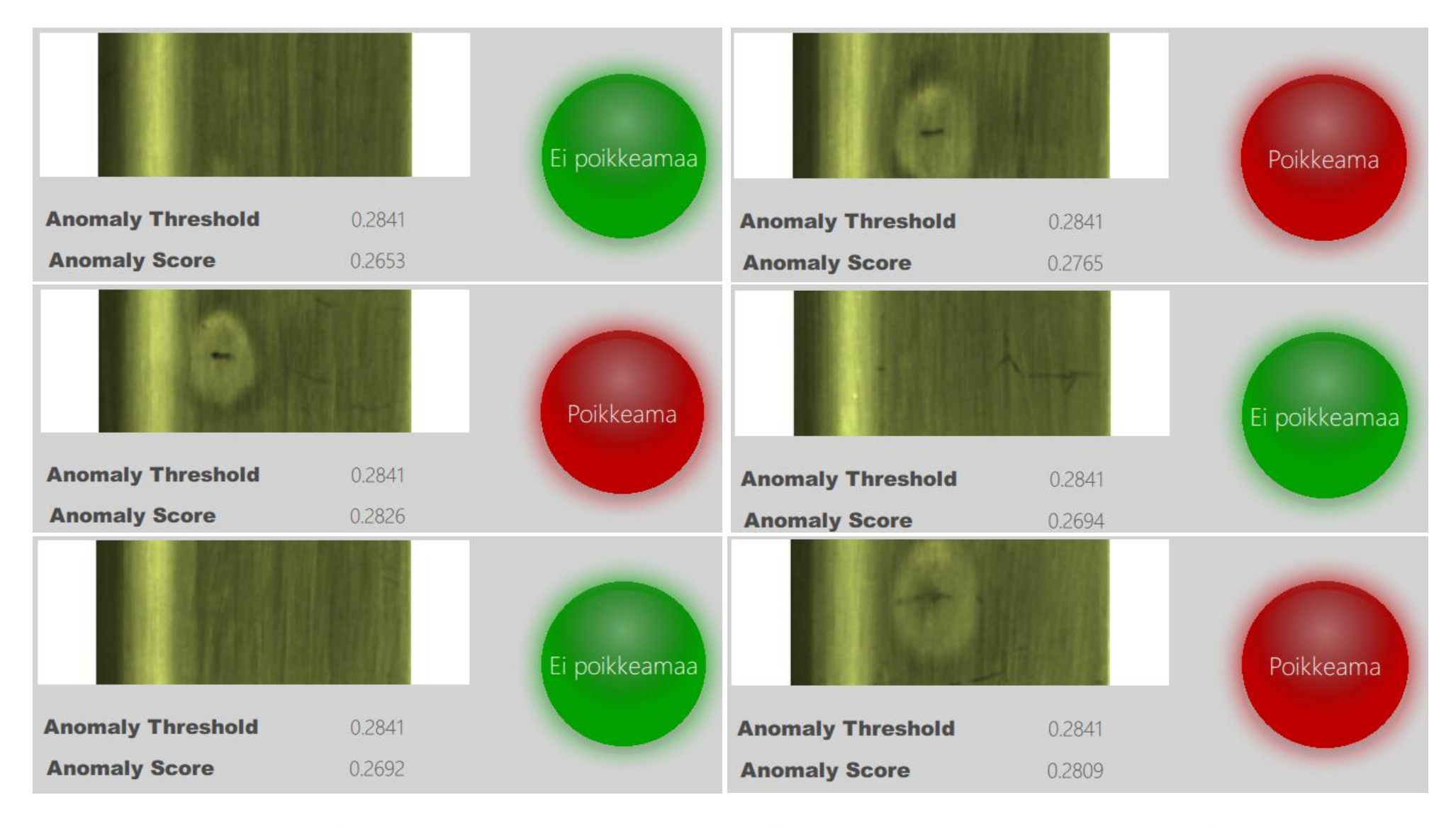

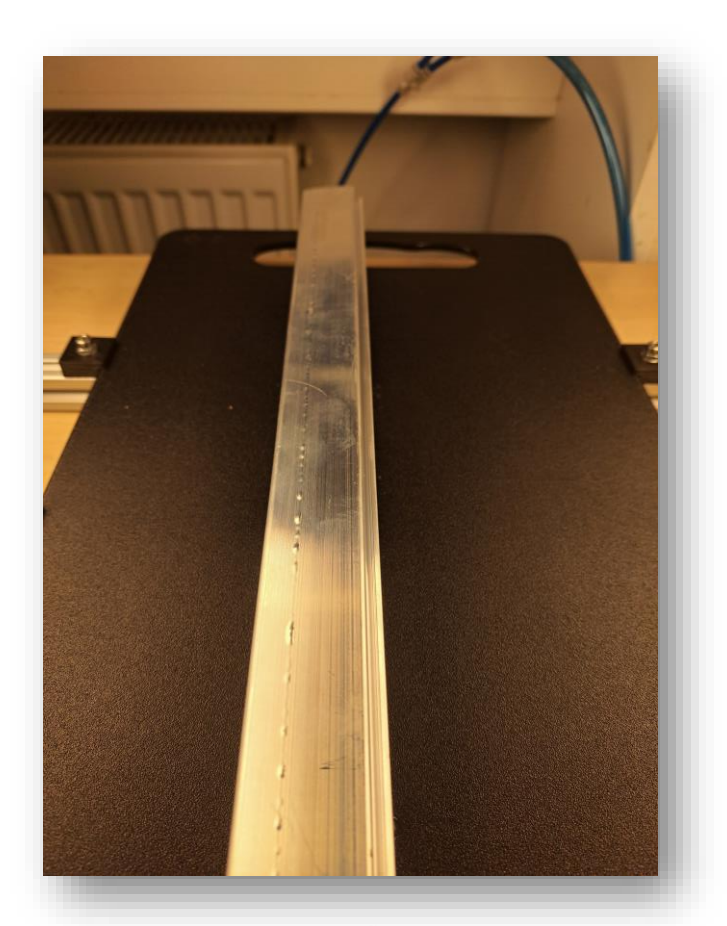

- Kolmas virhetyyppi opetettiin 35 mm leveästä pinnasta
- Profiilista oli virheetön testi pala ja koko matkalta virheellinen
- Testauksessa otetaan muutamia kuvia satunnaisesti molemmista profiileista

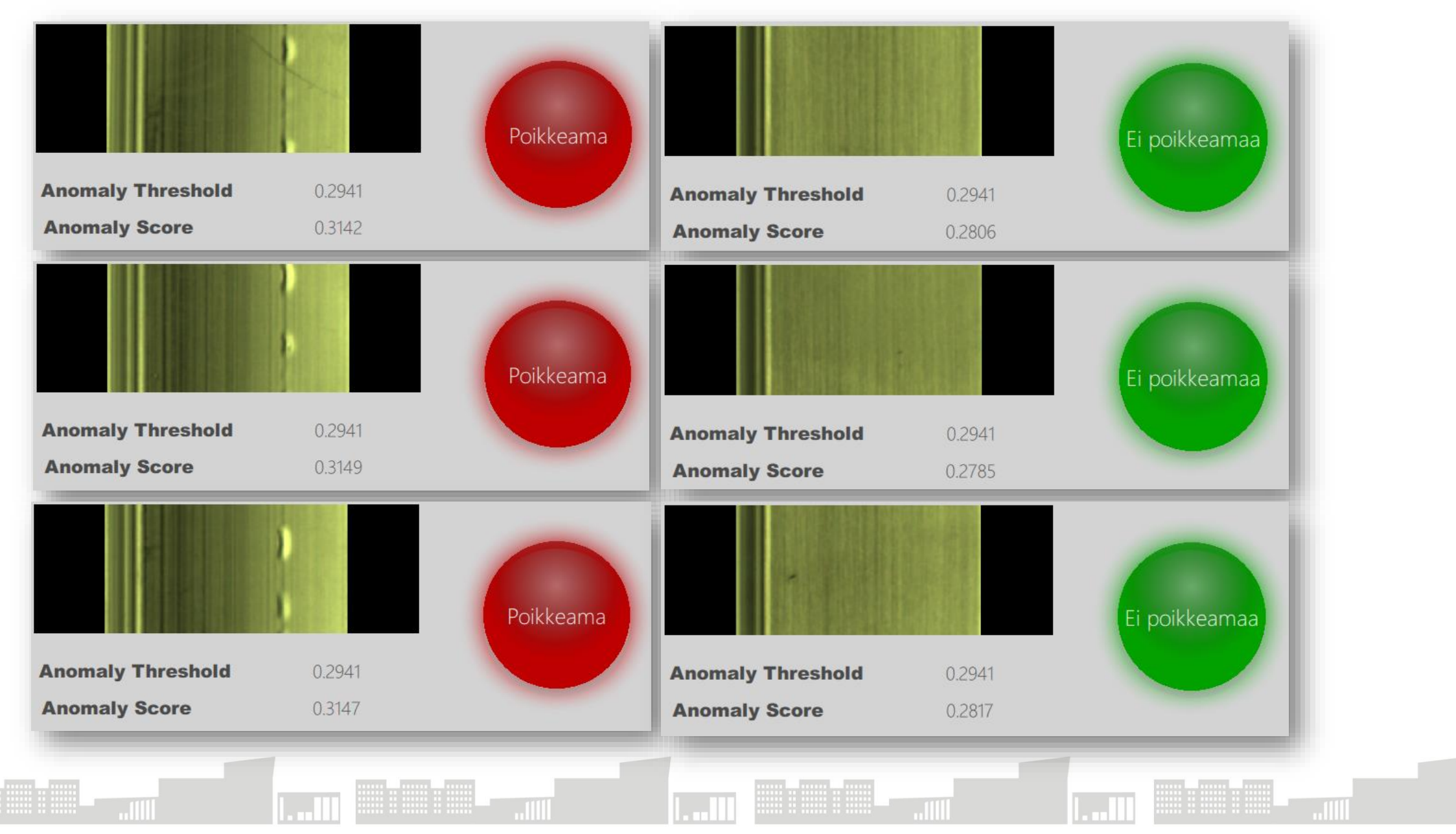

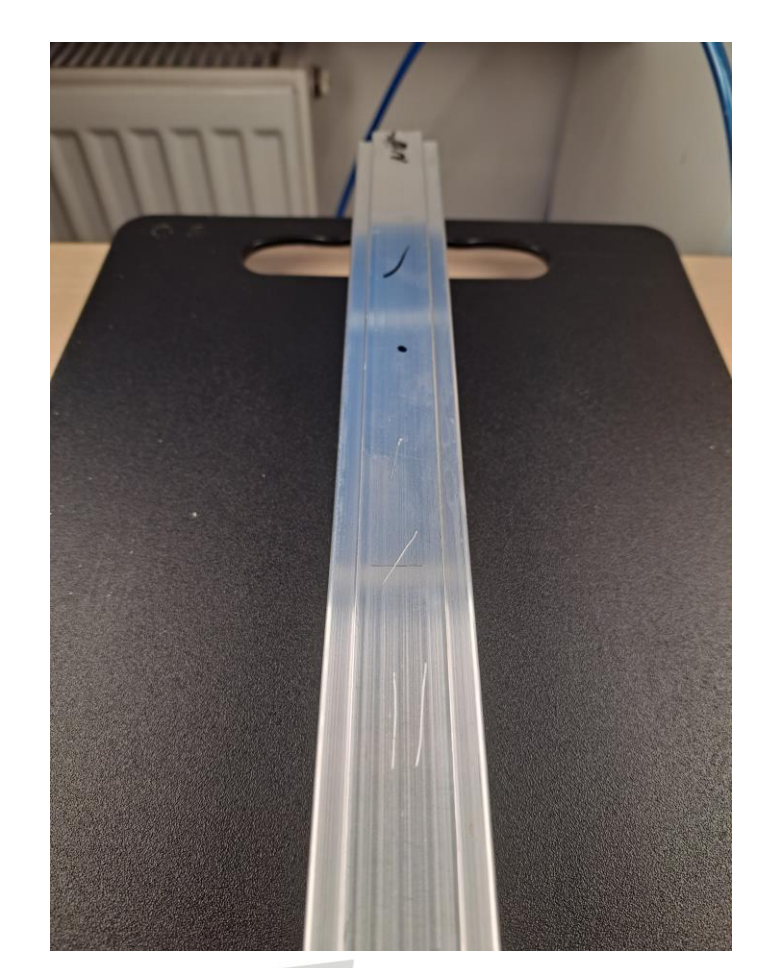

- Neljäs virhetyyppi opetettiin 35 mm leveästä pinnasta. Pintaan tehtiin muutamia naarmuja ja piirrettiin tussia kaksi jälkeä
- Testauksessa otetaan muutamia kuvia profiilista (ehjä ja vioitettu) satunnaisesti
- Tässä tapauksessa testattiin myös kuvien filtteröintiä siten, että profiilin normaalipinta saadaan käytännössä mustaksi, jolloin virheet nousevat paremmin esiin.
- Testikappaleisiin on saattanut tulla erilaisia hiusnaarmuja tai rasvajälkiä kuljetuksen yhteydessä, jotka näkyvät kuvassa, mutta ne eivät ole laatuongelmia.
- Todellisuudessa pursottimelta tulevassa profiilissa ei näitä ole

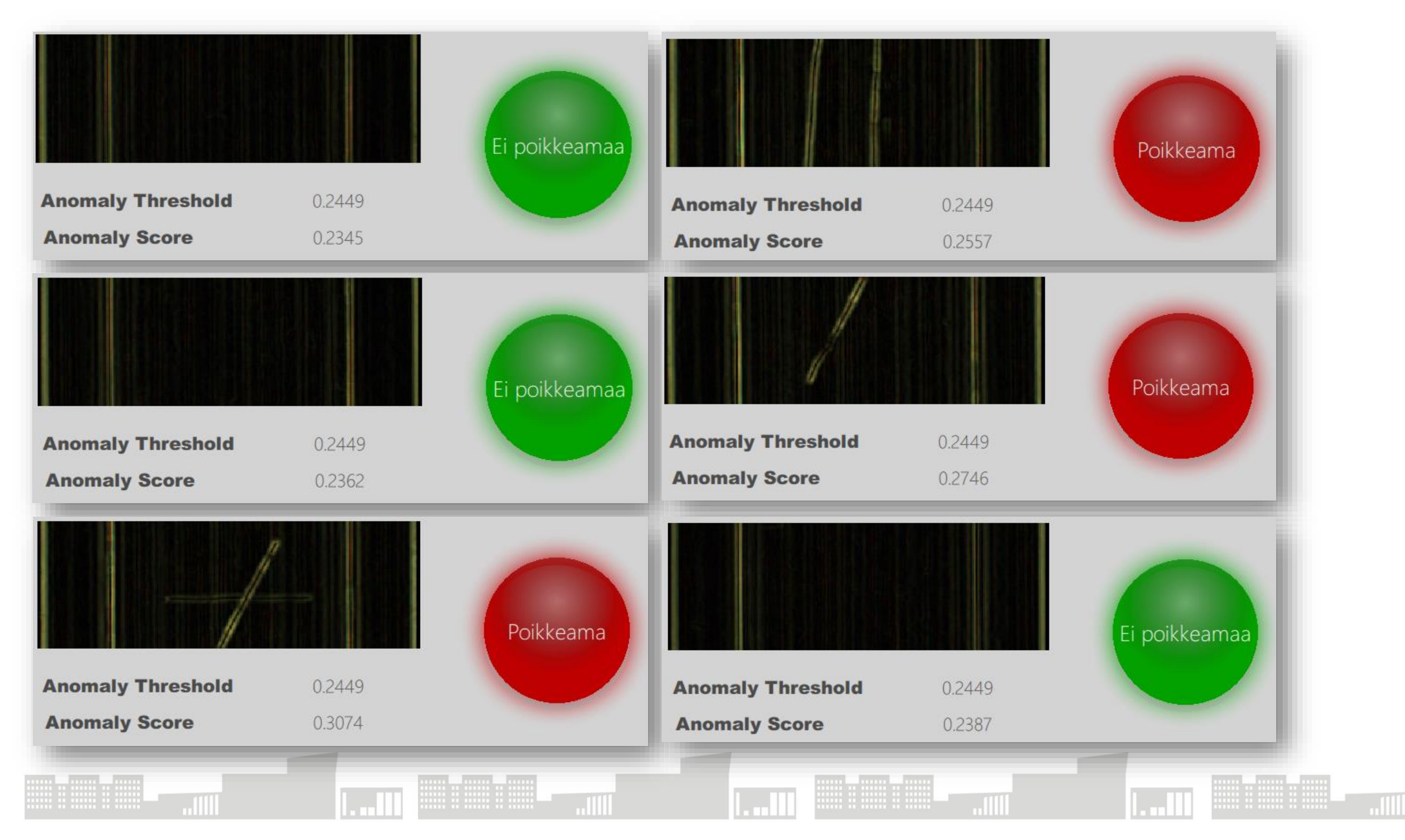

#### Yhteenveto

- Deep Learning -menetelmä soveltui kohtuullisen hyvin testattujen laatupoikkeamien havaitsemiseen ja luotettavuus oli pienelläkin kuvamäärällä hyvä
- Vaikka sovelluksessa olikin melko kirkas valaistus, ei valaistusolosuhdetta saatu näillä vakioitua, vaan esim. aamulla otetut kuvat ja niillä opetettu malli ei välttämällä toiminut enää iltapäivän valaistusolosuhteessa.
- Tässä testausasetelmassa (laitteet, ohjelmistot, ympäristö) jokainen profiili piti opettaa erikseen ja jokaiselle profiilille piti tehdä oma analyysiohjelmansa. Merlicohjelmiston arkkitehtuuri on sellainen, että näitä analyysiohjelmia (recipes) on mahdollista kutsua rajapinnan kautta.